# TD-TP n°7

Dessins en Racket I.

Ajoutez l'instruction (require 2htdp/image) au début de votre fichier Racket pour pouvoir utiliser les fonctions de dessin.

Exercice 1. Réaliser le dessin ci-dessous, dans lequel:

- Le grand carré gris clair fait 160 par 160, et est de couleur lightgray;
- Le petit carré noir fait 80 par 80, et est de couleur black.

Exercice 2. Réaliser les trois dessins présentés ci-dessous, dans lequels:

- Un carré rouge de 50 par 50 (couleur red) est dans la partie supérieure gauche d'un carré noir de 100 par 100 (couleur black).
- Un carré rouge de 50 par 50 (couleur red) est dans la partie supérieure droite d'un carré noir de 100 par 100 (couleur black).
- Des carrés rouges de 50 par 50 (couleur red) sont sur des carrés noirs de 100 par 100 (couleur black), et on place également dans le coin supérieur gauche un carré rouge de 150 par 150 (couleur red).

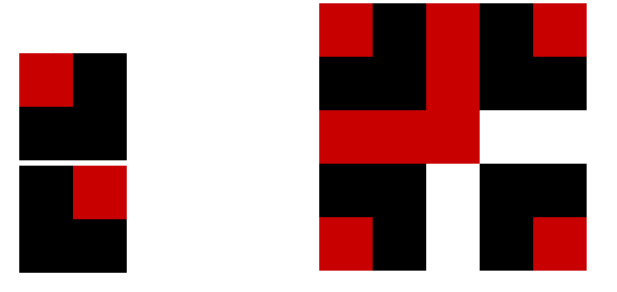

#### Exercice 3.

- 1. Définir une fonction f permettant de dessiner un motif regroupant un cercle plein sur un carré plein tous deux de couleur aléatoire, et dont la dimension sera passée en paramètre.
- 2. Définir une fonction g permettant de dessiner  $n$  fois  $f$  en ligne.
- 3. Définir une fonction h permettant de dessiner m fois g en colonne. Ainsi, appeler la fonction (h n m side) permettant de dessiner des motifs de côté side en utilisant  $f$  sur n lignes et m colonnes comme ci-dessous.

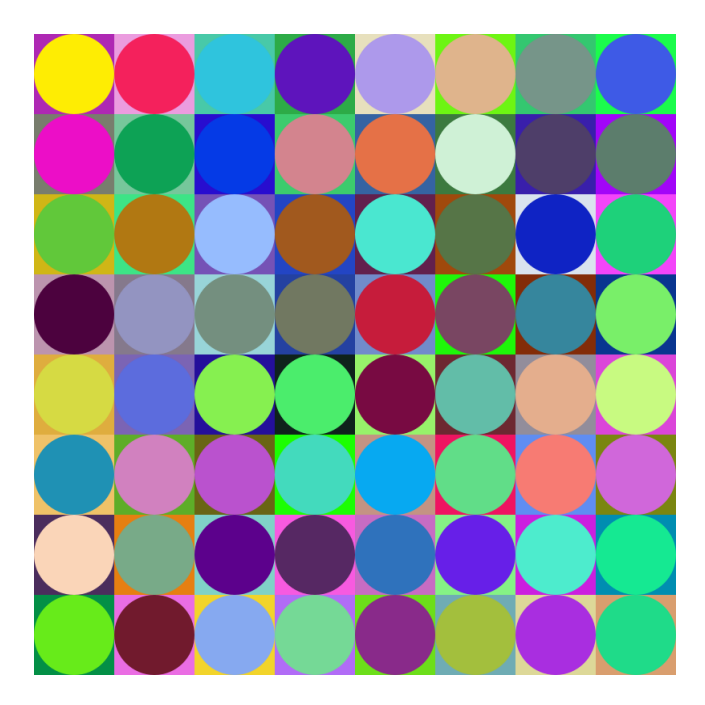

Exercice 4. Définir une fonction cocentrique qui trace des cercles cocentriques avec des valeurs décroissantes de rayon, pour un rayon minimal de 10. On passera en paramètres le rayon rmax du cercle maximal et le décalage decal de rayon.

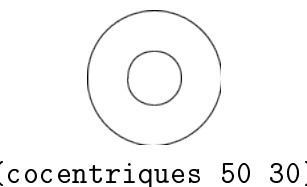

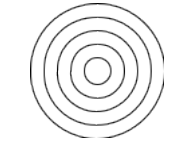

## (cocentriques 50 30) (cocentriques 50 10)

#### Exercice 5.

1. Définir une fonction carre-align qui prend en paramètres une longueur side, un entier n et un coefficient de réduction r, et qui trace n carrés rouges côte à côte alignés en haut. Le premier carré à gauche sera de taille side, puis les tailles seront multipliées par r à chaque étape. Par exemple, (carre-align 10 100 0.75) produit l'image ci-dessous

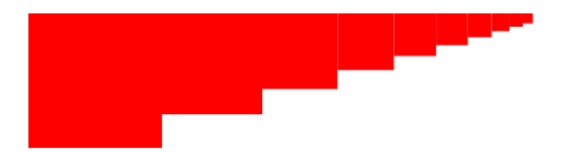

2. Définir une fonction carre-align2 qui reprend le tracé de carre-align en alternant des couleurs noir et rouge dans le tracé comme ci-dessous.

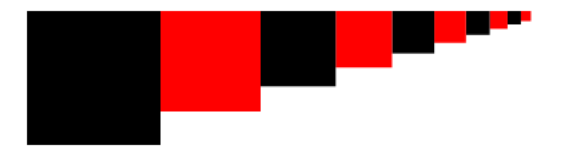

# Exercice 6.

- 1. Définir une fonction carre1 qui prend en paramètres une longueur side, et qui dessine la figure en bas à gauche de la page, dans laquelle le grand carré est de longueur side, et le petit carré est de longueur 3 \* side / 4, et les couleurs sont choisies aléatoirement.
- 2. Définir une fonction carre2 qui prend en paramètres une longueur de côté side, un entier n et un coefficient de réduction r (strictement inférieur à 1), qui permet de dessiner n carrés alignés en bas à droite de couleur aléatoire (comme en Exercice 3) dont la taille du côté est multipliée par r à chaque étape. Par exemple, (carre2 100 5 0.75) peut renvoyer la figure en bas à droite.

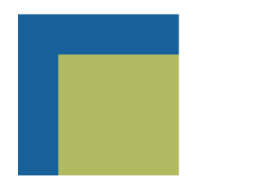

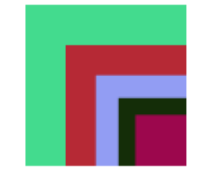

### Exercice 7.

1. Définir des fonctions carre-centre et carre-losange prenant en paramètre une longueur side et deux couleurs color1 et color2, et permettant de tracer respectivement les deux figures ci-dessous.

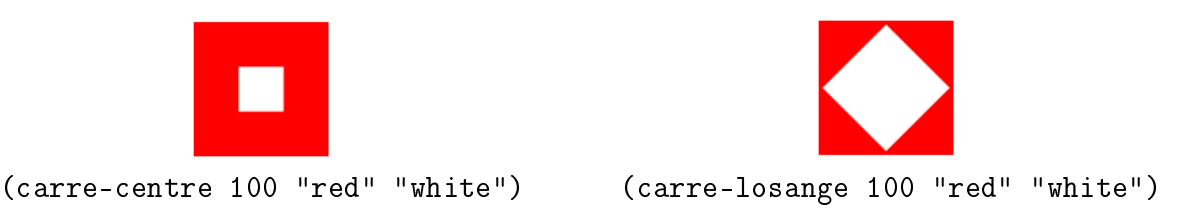

2. Réaliser la mosaïque correspondant à l'image ci-dessous.

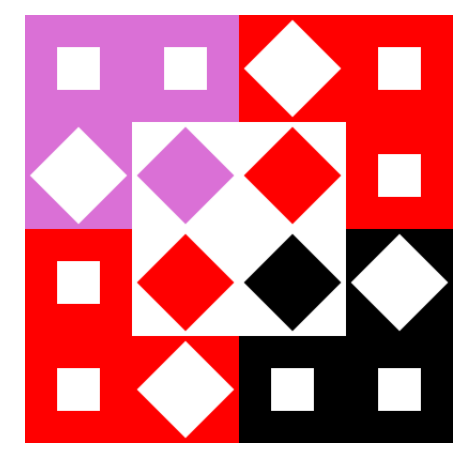

Les couleurs utilisées seront respectivement orchid, white, red et black.

Exercice 8. Réaliser le dessin présenté ci-dessous en dénissant une fonction lr qui trace des cercles excentrés en bas à droite, puis une fonction ul qui trace des cercles excentrés en haut à gauche. Ces fonctions prendront en paramètres le nombre de cercles ainsi que le rayon du cercle maximal. On décalera le dessin de r/2 en abscisse et en ordonnées, et on multipliera le rayon par 0.7 pour passer d'un cercle au suivant.

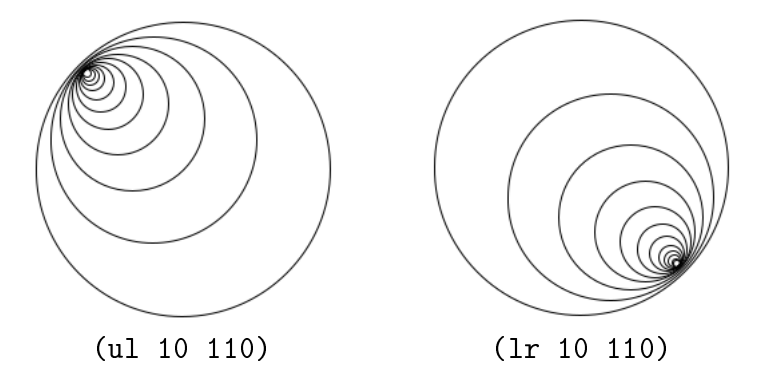

Exercice 9. Dénir une fonction cercle-alea qui trace des cercles de position et de rayon aléatoires. On prendra 4 paramètres: le nombre de cercles, le rayon maximal, le décalage horizontal maximal et le décalage vertical maximal. Par exemple, (cercle-alea 10 200 200 200) peut renvoyer

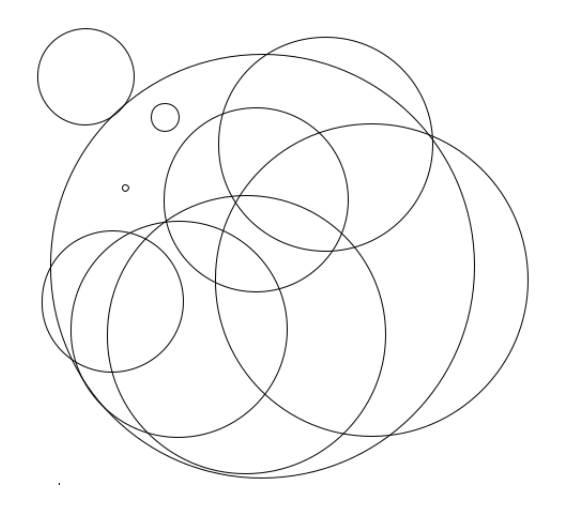

Exercice 10. Définir une fonction sq0 prenant en paramètres une longueur side et une couleur col, et qui trace un carré de longueur side et de couleur col. Utiliser cette fonction pour dénir une fonction sq1, permettant de tracer n carrés imbriqués de couleurs noirs et rouges comme ci-dessous. On prendra comme paramètres la taille side du carré de départ, le nombre de carrés n, un coefficient de réduction de taille  $r < 1$ par lequel on multipliera la taille à chaque étape et les paramètres de couleur adéquats.

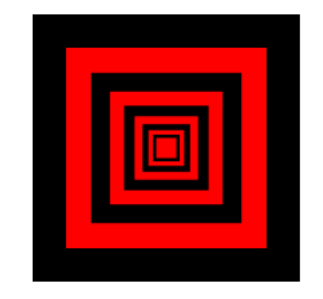

 $\ddot{\phantom{0}}$ 

Exercice 11. Définir une fonction fractale-carre permettant de superposer des carrés et noirs et blancs <u>Exercice II.</u> Dennir une fonction fractale-carre permettant de superposer des carres et noirs et blancs<br>en rotation ; le rapport entre la taille de chaque carré est de √2 et l'angle de rotation entre chaque carré est de 45 degrés. Elle prendra en paramètres la taille t d'origine, deux fonctions s1 et s2 qui correspondent à l'affichage de carrés noirs et blancs de taille t et le nombre de répétitions. Le résultat permet d'obtenir la figure ci-dessous

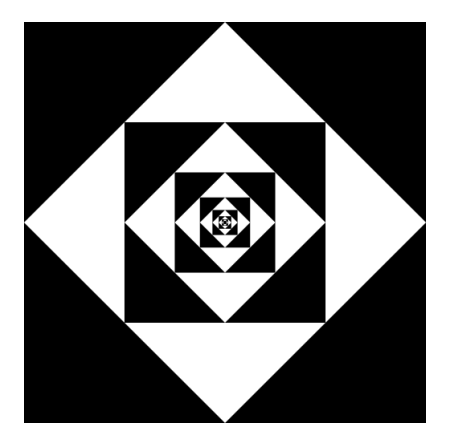

Exercice 12. Dénir une fonction ondelette permettant d'empiler des rectangles noirs et blancs décalés comme présenté dans la figure ci-dessous. Cette fonction prendra en paramètres les deux figures de base c1 et c2 (qui seront le rectangle noir et le rectangle blanc), ainsi que le nombre de lignes n et le nombre de répétitions m de rectangles par ligne. On pourra se servir de fonctions auxiliaires permettant de réaliser le tracé d'abord d'une ligne, puis de tout le dessin. Regarder fixement l'image donne l'illusion que les lignes horizontales sont légèrement ondulées.

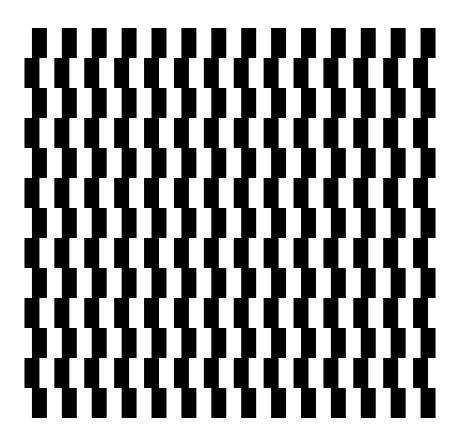